[Podręcznik użytkownika](http://support.edokumenty.eu/trac/wiki/NewBusinessAdmin) > Do czego służy procedura workflow

# **Do czego służy procedura workflow**

Obieg dokumentów w firmie można często opisać powtarzalnym schematem, np. faktury zakupu trafiają do punktu rejestracji, skąd przekazywane są do weryfikacji i akceptacji przez zarząd, po czym trafiają do księgowości. Za realizację poszczególnych czynności odpowiedzialna jest zazwyczaj jedna wyznaczona do tego - osoba.

Procedury w systemie eDokumenty odzwierciedlają taki obieg dokumentów w firmie i pozwalają na wykonanie wielu czynności automatycznie (np. przekazanie dokumentu, zmiana statusu etc.). Procedury możemy tworzyć samodzielnie za pomocą specjalnego [kreatora.](http://support.edokumenty.eu/trac/wiki/DeployerGuide/Customization/ProcessAutomation) Tak przygotowane elementy wybieramy później z listy **Procedura** w formularzu dokumentu lub na kartotece sprawy.

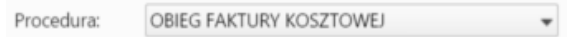

## *Lista wyboru procedury*

Etapy i decyzje w procedurze wskazanej na liście wyświetlane są w formie tzw. szarfy procedury - półprzeźroczystych prostokątów zawierających nazwę etapu lub treść decyzji, nazwę użytkownika odpowiedzialnego za wykonanie etapu lub podjęcie decyzji i przyciski. Szarfa procedury jest wyświetlana po zapisie dokumentu/sprawy. Możemy ją *zwinąć* klikając strzałkę w prawym górnym rogu.

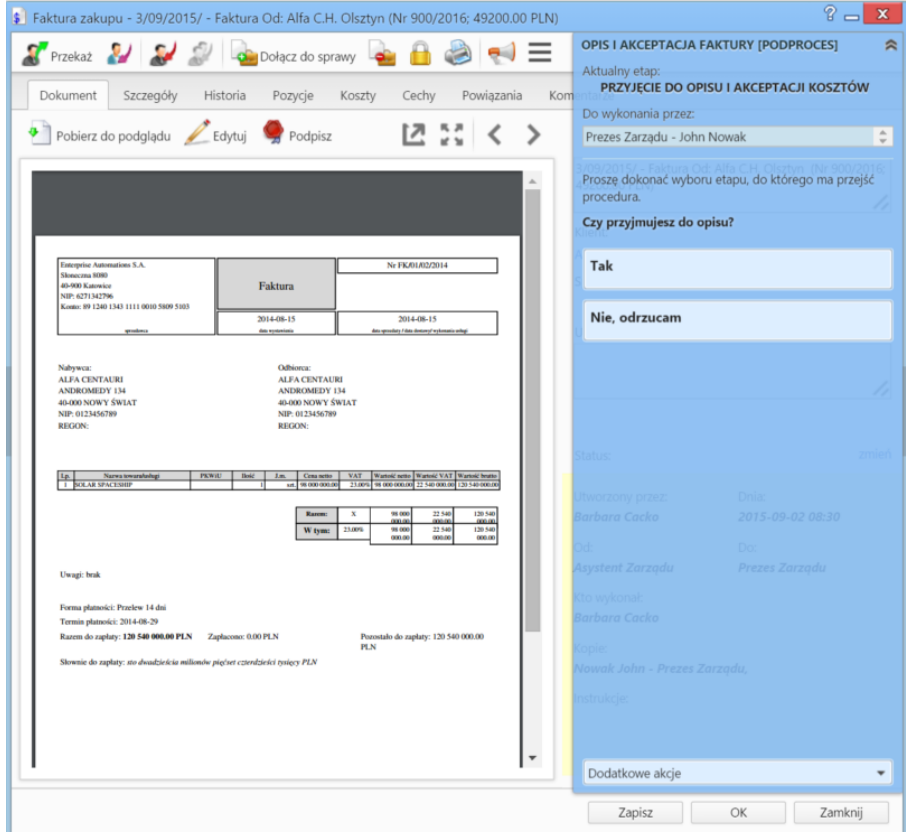

*Szarfa procedury na formularzu dokumentu*

Przyciski aktywne są dla osób, do których został przypisany etap procedury lub które mają podjąć decyzję, dlatego np. akcje związane z akceptacją faktury będą dostępne dla prezesa, ale nie dla asystentki, która zobaczy jedynie nazwę etapu (treść decyzji) i nazwę osoby odpowiedzialnej. Po wykonaniu wybranych etapów zgodnie z instrukcją (np. po uzupełnieniu danych) klikamy przycisk **Potwierdź załatwienie**, dzięki czemu procedura przechodzi do kolejnego etapu. W przypadku decyzji klikamy odpowiedni przycisk.

## **Uwaga**

Posiadając uprawnienie systemowe - przywilej **Możliwość załatwiania zadań (workflow) przypisanych do podległych stanowisk** możemy załatwiać poszczególne etapy procedury przypisane do osób będących niżej w strukturze organizacyjnej. Również w przypadku ustawienia [zastępstwa,](http://support.edokumenty.eu/trac/wiki/NewBusinessAdmin/Settings/StandIn) zastępca wykonuje etapy workflow za osobę nieobecną.

W dolnej części szarfy procedury mamy do dyspozycji menu, z którego możemy wybrać dodatkowe czynności do wykonania:

• cofnięcie do poprzedniego etapu

# • podgląd zmiennych (narzędzie dla administratorów).

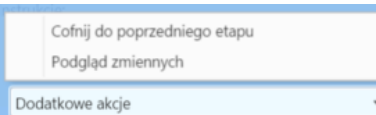

## *Menu Dodatkowe akcje*

Istnieje również możliwość śledzenia postępu procedury. Z podglądu możemy odczytać, które etapy zostały wykonane (elementy zielone), na jakim etapie jest w danym momencie procedura (elementy oznaczone na żółto lub na czerwono - w przypadku niezałatwienia etapu w określonym czasie) oraz jakie etapy pozostały do wykonania (elementy niebieskie). Aby wyświetlić schemat, klikamy ikonę **i** w polu **Procedura** formularza dokumentu lub kartoteki sprawy.

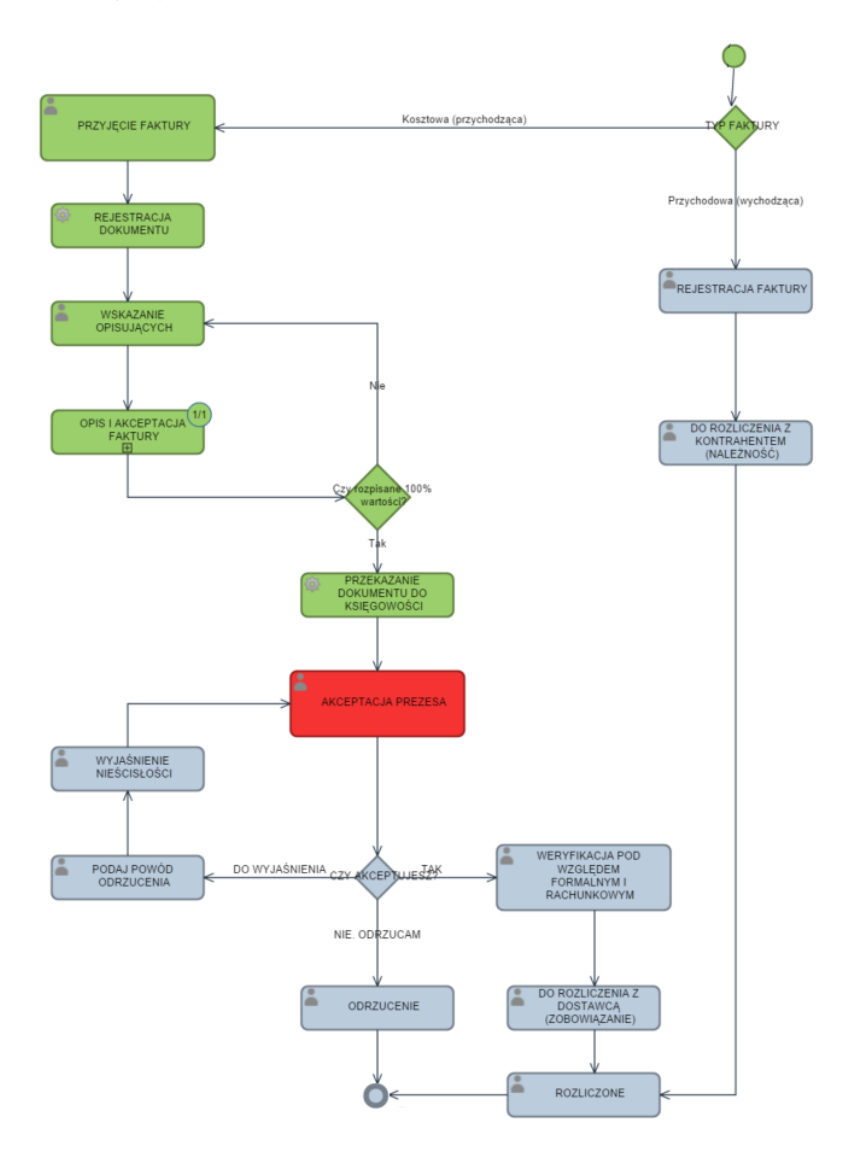

Po najechaniu myszką na element schematu wyświetlany jest *dymek* z podstawowymi informacjami na jego temat, a po dwukrotnym kliknięciu otwierane jest okno ze szczegółami czynności. Dodatkowo na elemencie - etapie - znajdziemy ikonkę, która oznacza, że etap wykonuje użytkownik (avatar) lub system (koło zębate).

# **Skąd wiemy, że mamy etap do załatwienia**

W [Zestawieniu](http://support.edokumenty.eu/trac/wiki/NewBusinessAdmin/Home) możemy osadzić portlet **Workflow - zadania**, w którym - w postaci listy - wyświetlane są wszystkie zadania (etapy) workflow, które zostały przypisane do nas i które oczekują na wykonanie. Klikając dwukrotnie nazwę etapu, wyświetlony zostaje formularz dokumentu lub sprawy, którego dotyczy.

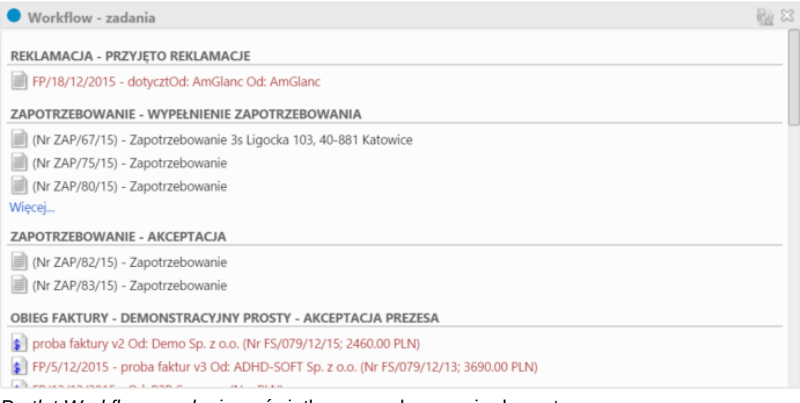

*Portlet Workflow - zadania* wyświetlany po zalogowaniu do systemu

Odpowiednia konfiguracja na etapie tworzenia procedury pozwala na załatwianie etapów w treści maila. W takiej sytuacji otrzymujemy wiadomość z informacjami o etapie procedury i przyciskami akcji takimi, jak na szarfie procedury.

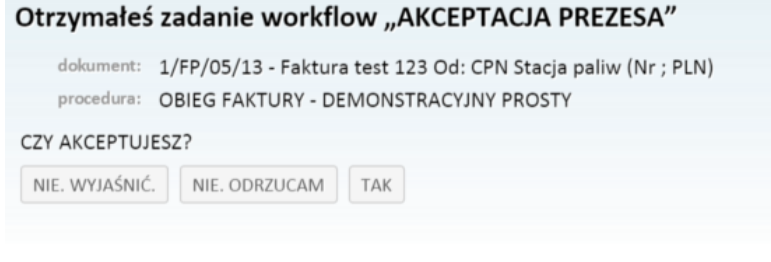

*Przykładowa decyzja w postaci treści wiadomości email*